## Getting started with specifying criteria

On this page:

- Opening the dialog for specifying criteria
- Specified and unspecified operation display

## Opening the dialog for specifying criteria

The dialog for specifying criteria can be opened from several different places.

To open the dialog for specifying criteria, do one of the following

- In the Criteria area of a dependency matrix, click the ... button next to the Dependency Criteria box. The Dependency Criteria dialog opens.
- In the Criteria area of a relation map, click the ... button next to the Relation Criteria box. The Relation Critera dialog opens.
- Open the Specification window of a smart package, under the **Content** category on the right, click the cell of the **Query** property value, and then click the ... button. The **Query** dialog opens.
- Open the Specification window of a selected element, click Traceability on the left, and then click Create on the right. The Expression dialog opens.
- On the toolbar of a generic table, click the Columns button, and then select New Derived Property or Custom Column. The Expression dialog opens.
- Open the Specification window of an opaque behavior, click the cell of the **Body and Language** property value, and then click the ... button. When the **Body and Language** dialog opens, select **StructuredExpression** from the **Language** drop-down list.
- Open the Specification window of a Legend Item, click the specification cell of the Elements by Condition property, and then click . The Elements by Condition dialog opens.

| Dependency Criteria X |                                                                                                    |                                                                                                    |                            |                                         |  |  |
|-----------------------|----------------------------------------------------------------------------------------------------|----------------------------------------------------------------------------------------------------|----------------------------|-----------------------------------------|--|--|
| Relation Criteria ×   |                                                                                                    |                                                                                                    |                            |                                         |  |  |
| 🔀 Query X             |                                                                                                    |                                                                                                    |                            |                                         |  |  |
| . (                   | Expression                                                                                          |                                                                                                    |                            | ×                                       |  |  |
|                       | 🔀 Body and Language                                                                                 |                                                                                                    |                            | ×                                       |  |  |
|                       | 🔀 Elements by Condition                                                                             |                                                                                                    |                            | ×                                       |  |  |
|                       | Define Expression To Evaluat<br>Select the Element Type for ins<br>language list, and define the co | tances of which the condition should be evaluated, then                                                                                                    | select a Language from the |                                         |  |  |
|                       | Element Type:<br>Language:<br>StructuredExpression (recomm                                          | ended)                                                                                                    |                            | ••••••••••••••••••••••••••••••••••••••• |  |  |
|                       | Body:<br>Condition<br>Property Test<br>Create operation                                             | Property Test ()                                                                                                    | Edit Use as                | Remove                                  |  |  |
|                       |                                                                                                    | Operation Name: Property Test                                                                                                    |                            |                                         |  |  |
|                       |                                                                                                    | ま<br>」<br>D 会<br>レ<br>し<br>の 会<br>ロ<br>会<br>の<br>こ<br>ス<br>し<br>の<br>会<br>し<br>の<br>会<br>し<br>の<br>会<br>し<br>の<br>会<br>し<br>の<br>会<br>し<br>の<br>会<br>し<br>の<br>会<br>し<br>の<br>会<br>し<br>の<br>会<br>し<br>の<br>会<br>し<br>の<br>会<br>し<br>の<br>会<br>し<br>の<br>の<br>の<br>の<br>の<br>の<br>の<br>の<br>の<br>の<br>の<br>の<br>の | Value                      |                                         |  |  |
|                       |                                                                                                    | □ «Customization»                                                                                                    | Value                      | ^                                       |  |  |
|                       | _                                                                                                   | abbreviation category                                                                                                    |                            | ~                                       |  |  |
|                       |                                                                                                    | <b>Q</b> Type here to filter properties                                                                                                    |                            |                                         |  |  |
|                       |                                                                                                    | Show test criteria available only for context                                                                                                    |                            | Clear All                               |  |  |
|                       |                                                                                                    |                                                                                                    | OK Cancel                  | Evaluation Mode                         |  |  |

The layout of the dialog is the same in all the described cases. On the left side of the dialog, you can select an operation type that best suits for specifying the needed criterion. Selecting an operation type opens the criteria specification panel on the right side of the dialog.

## Specified and unspecified operation display

The Simple Navigation, Metachain Navigation, Find, and Implied Relation operations are always displayed on the left side of the dialog, even if they were removed during the previous edits of the expression. For this reason, empty template operation nodes are displayed in the italic format below the specified operations. Once you specify an expression for a template operation, a template operation of that type will not appear during subsequent edits. In such a case, only the specified operation is displayed. You can create a new operation via *Create operation...* option.

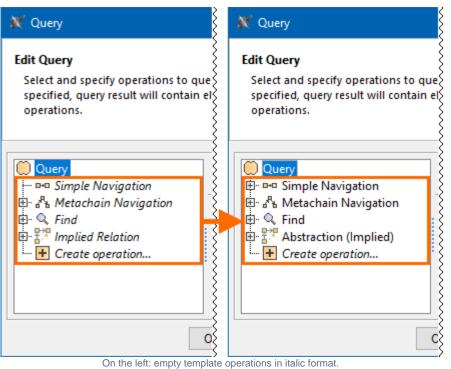

On the right: template operations with specified operations in roman format. Empty template operations of these types no longer appear during the subsequent edit.

If an operation is specified, it is displayed in roman format and at the top of the operations list. You can manually rearrange the specified operations by dragging and dropping them anywhere on the list. In such cases, the arrangement of the specified operations stays the same when you open the expression again.

Also, be advised that before starting to specify criteria it is useful to read the tips and warnings (if there are any), which appear after the pointer is hovered over the 
 button or the button respectively.

| X Query                                                                                                    |                                                                    |                                           |  |  |  |
|----------------------------------------------------------------------------------------------------|--------------------------------------------------------------------|-------------------------------------------|--|--|--|
| Edit Query<br>Select and specify operations to query the model. If several operations are specified, query result will contain<br>elements returned by all of these operations. |                                                                    |                                           |  |  |  |
| Query<br>Query<br>Simple Navigation<br>Metachain Navigation<br>Implied Relation<br>Create operation                                                                             | Find ①<br>Operation Na<br>What:<br>Type:<br>Scope:<br>Properties ① | Q.* ✓<br>Requirement …<br>Whole Project … |  |  |  |
|                                                                                                    |                                                                    | OK Cancel Help Evaluation Mode            |  |  |  |

'Find' operation is specified, appearing in roman format and at the top of the operations list. Other operations under 'Find' are not specified and are thus italicized.

## **Related pages**

- Specifying criteria for querying model

   Using Simple Navigation
   Using Metachain Navigation
   Using Find operation
   Using Implied Relations
   Creating new operations
   Calling operations from the model
   Creating script operations